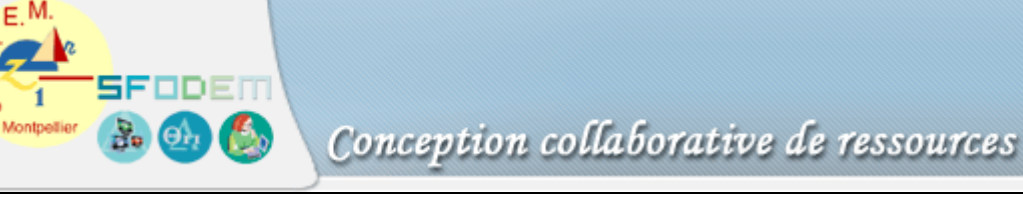

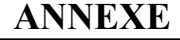

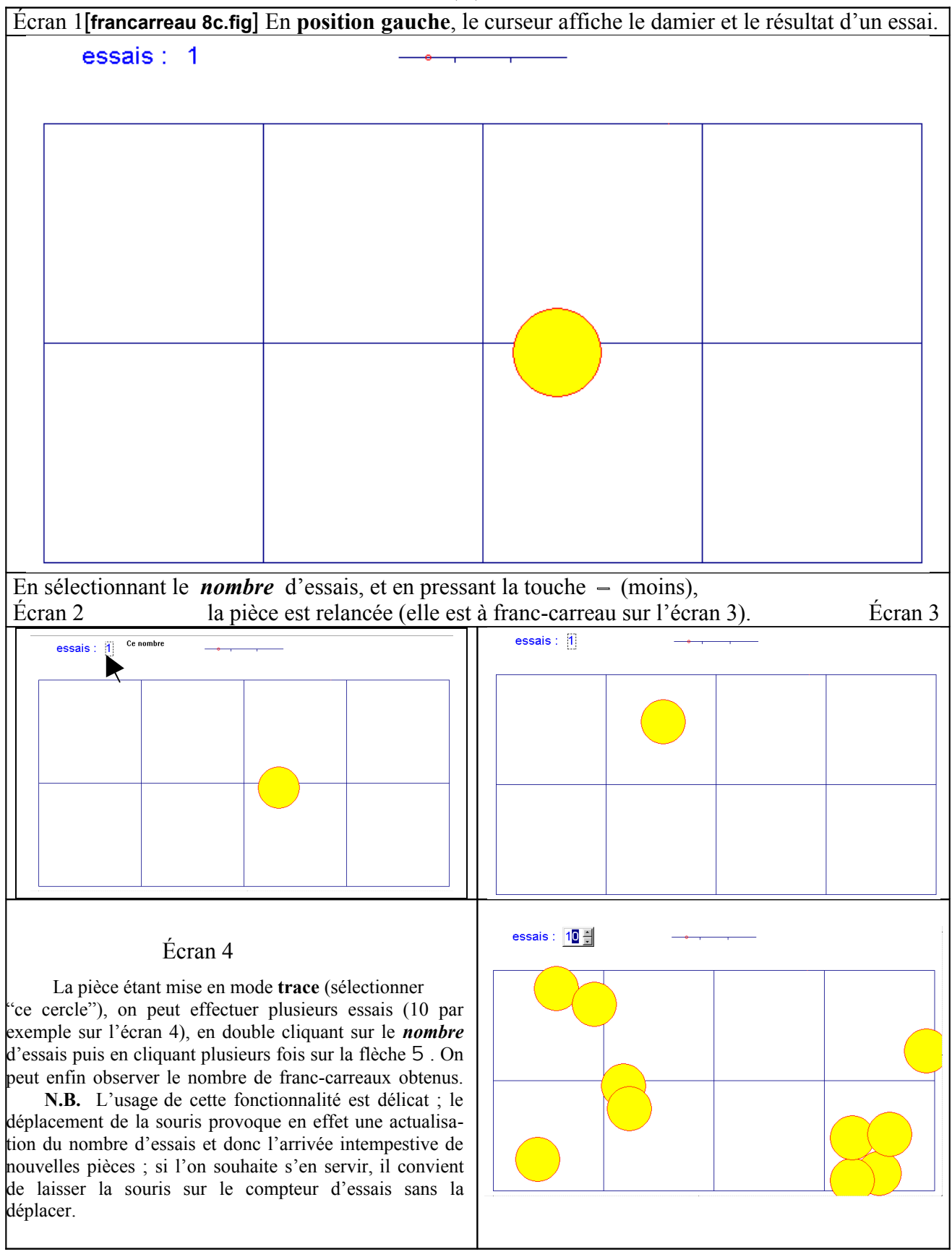

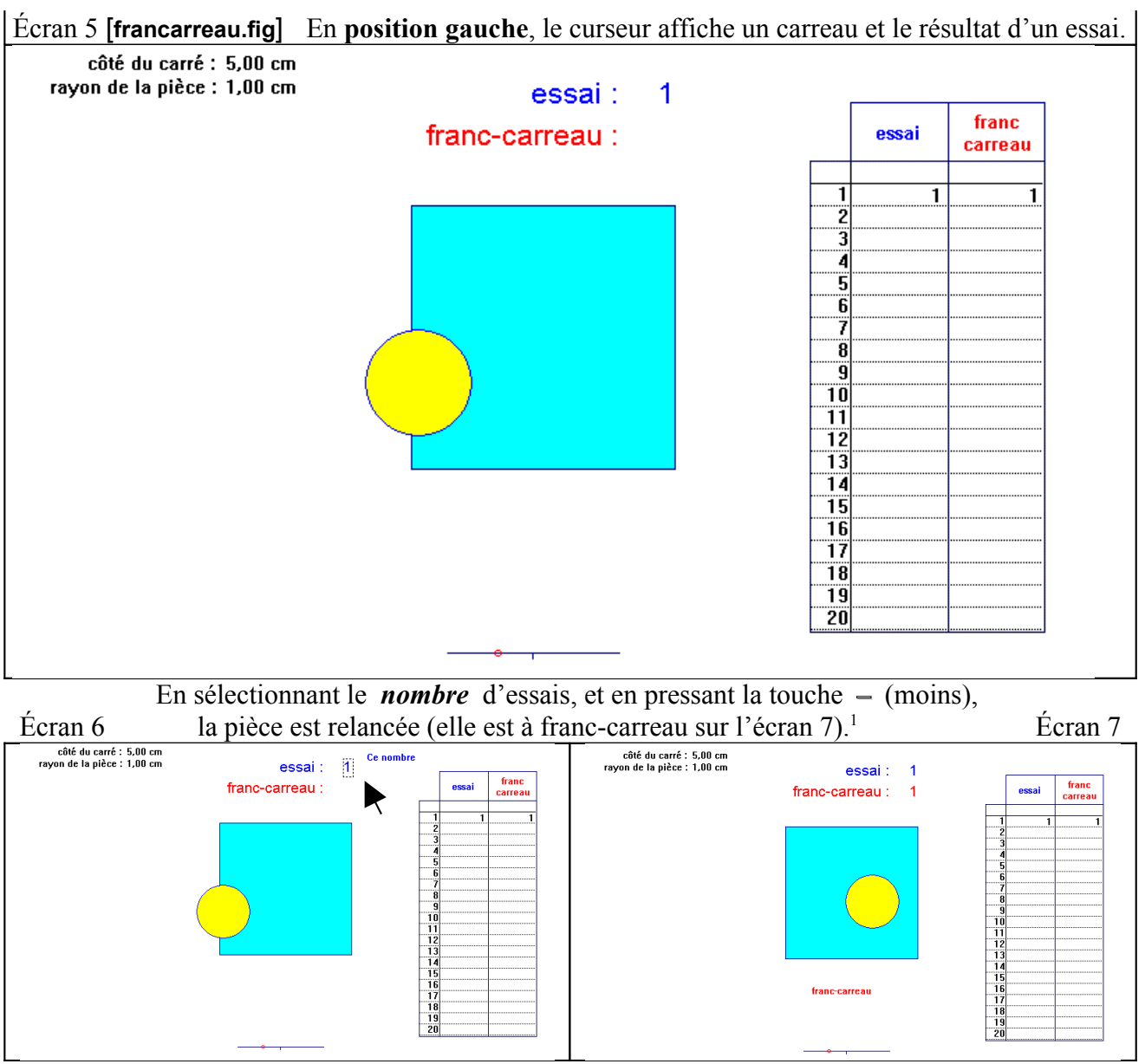

L'animation du *nombre* d'essais permet de simuler jusqu'à 999 lancers de la pièce :

- 1. sélectionner "**cette table**" (et pas "ce polygone")
- 2. cliquer sur le bouton "animation", sélectionner le *nombre* d'essais et tendre le ressort.

<span id="page-1-0"></span><sup>1</sup> N.B. Le résultat de chaque simulation du lancer d'une pièce apparaît à l'écran, à droite du texte « franc-carreau » : 1 s'affiche en cas de succès, ou rien dans le cas contraire. La table, située sur la droite de l'écran, sert à collecter les résultats lors d'une animation (écrans 8 et suivants) ; elle ne s'actualise pas à chaque simulation (touche **–** (moins), le *nombre* d'essais étant sélectionné). On peut observer que la première ligne des colonnes « essai » et « franc-carreau » de la table comporte toujours deux chiffres 1 : ils servent à initialiser la table pour la collecte des résultats. Bien évidemment ce premier essai n'a rien d'aléatoire : il a fallu placer la pièce à franc-carreau afin d'initialiser la colonne correspondante de la table ; ce premier essai ne sera donc pas pris en compte pour le calcul de la fréquence de franccarreau dans [franc-carreau.xls]. IREM de Montpellier Page 2

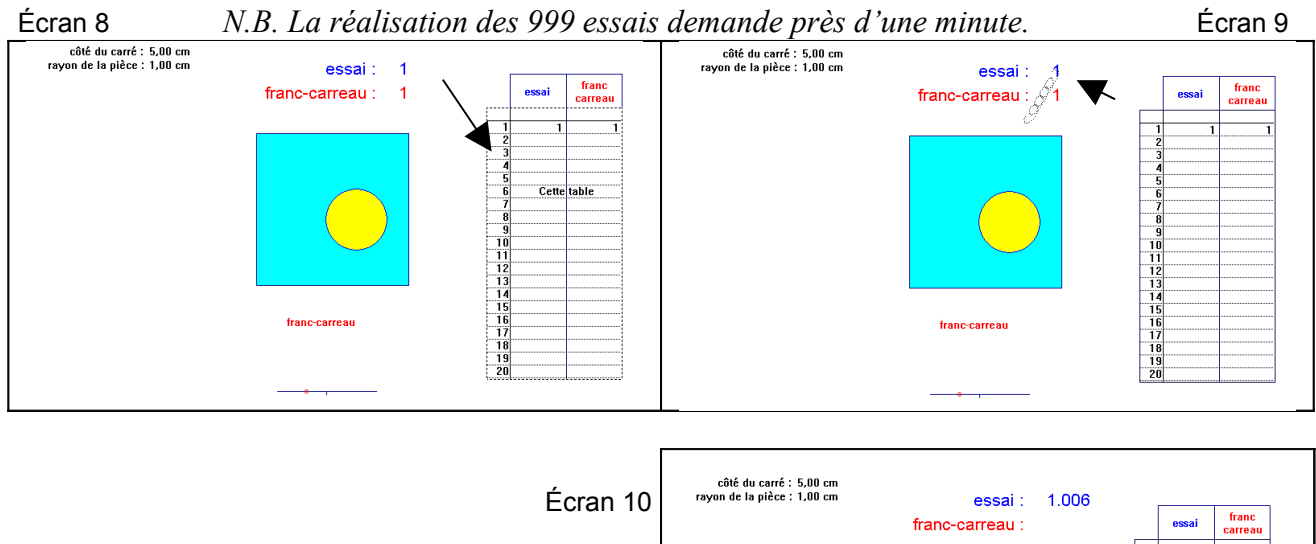

Dans Cabri, la taille maximum de la table est 999 ; en pratique, on peut arrêter l'animation lorsque le compteur atteint ou dépasse 1000 : seuls les 999 premiers résultats seront retenus. A l'écran s'affichent les 20 premiers, mais tous sont mémorisés [2](#page-2-0) .

Chaque fois que la pièce est à franc-carreau, 1 s'affiche dans la colonne correspondante de la table ; ainsi, sur l'écran 10 le premier essai était à franc-carreau ainsi que les quatrième, sixième, neuvième, etc.

On sélectionne alors la table puis on la copie ( Ctrl C ).

On ouvre **francarreau.xls** et on la colle (Ctrl V). La fréquence de franc-carreau à l'issue de ces 999 essais est calculée dans la cellule G3, le premier n'étant pas comptabilisé (voir la note 2).

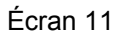

 $\begin{array}{c}\n -6 \\
\hline\n 6 \\
\hline\n 7 \\
8 \\
\hline\n 9 \\
10 \\
11 \\
12 \\
13 \\
14 \\
15 \\
16 \\
\hline\n 17 \\
18 \\
\hline\n 19 \\
19\n \end{array}$ nombre de franc-carreau omhre total nourcentage de essais francfranc-carreaux d'essais  $\alpha$ ui 11  $\frac{\text{carrau}}{367}$  $\overline{q}$ 36.77355%  $\overline{10}$  $\overline{11}$  $12$  $13$ 14  $\overline{15}$ 

Remarque : pour une utilisation nouvelle ou ultérieure, il peut être commode de remettre la table de francarreau.xls dans l'état initial ; il suffit pour cela d'effacer le contenu des cellules recopiées depuis Cabri (**sélectionner** les cellules **B3 à C1001** à l'aide de la souris, des touches « majuscule », « page inférieure » et des flèches de direction du clavier puis **effacer le contenu**). On peut aussi, très simplement, fermer le classeur francarreau.xls sans enregistrer !

<span id="page-2-0"></span><sup>2</sup> Si le compteur s'incrémente de 10 (et non de 1 comme on pourrait l'attendre), on peut, sans interrompre l'animation, attendre que le compteur atteigne 10000 (au lieu de 1000). Pour retrouver une incrémentation de 1, il convient, en double cliquant sur le **nombre** d'essais, de placer le curseur à droite du chiffre des unités (et non à gauche). IREM de Montpellier Page 3

La **position droite** du curseur fait apparaître deux carreaux dans lesquels s'affiche à l'identique le résultat d'un essai (bord et centre de la pièce). Pour bien montrer cette duplication, on peut effectuer quelques lancers (sélectionner le **nombre** d'essais et presser la touche **–** (moins)).

On place alors les centres des deux pièces en mode **trace** et on lance l'animation du nombre d'essais : 50 essais dont 15 franc-carreaux sur l'écran 13.

*Remarques 1. Il peut arriver que le centre de l'une des pièces n'apparaisse pas : cela se produit normalement chaque fois que l'animation est interrompue sur un lancer qui n'est pas à franc-carreau. Afin de le faire réapparaître, ce qui est nécessaire pour vérifier s'il est en mode* **trace***, il suffit de réaliser quelques lancers (sélectionner le nombre d'essais et presser la touche – (moins)) jusqu'à l'obtention de franc-carreau.*

- *2. L'animation peut être interrompue autant de fois qu'on le veut (d'un clic de souris à n'importe quel endroit de la figure), pour prendre conscience par exemple de l'interprétation graphique de la fréquence de franccarreau après un certain nombre d'essais (rapport des nombres de points affichés dans les deux carreaux).*
- 3. *L'animation se poursuit en reprenant l'outil "animation".*

 $essai : 500$ 

franc-carreau :

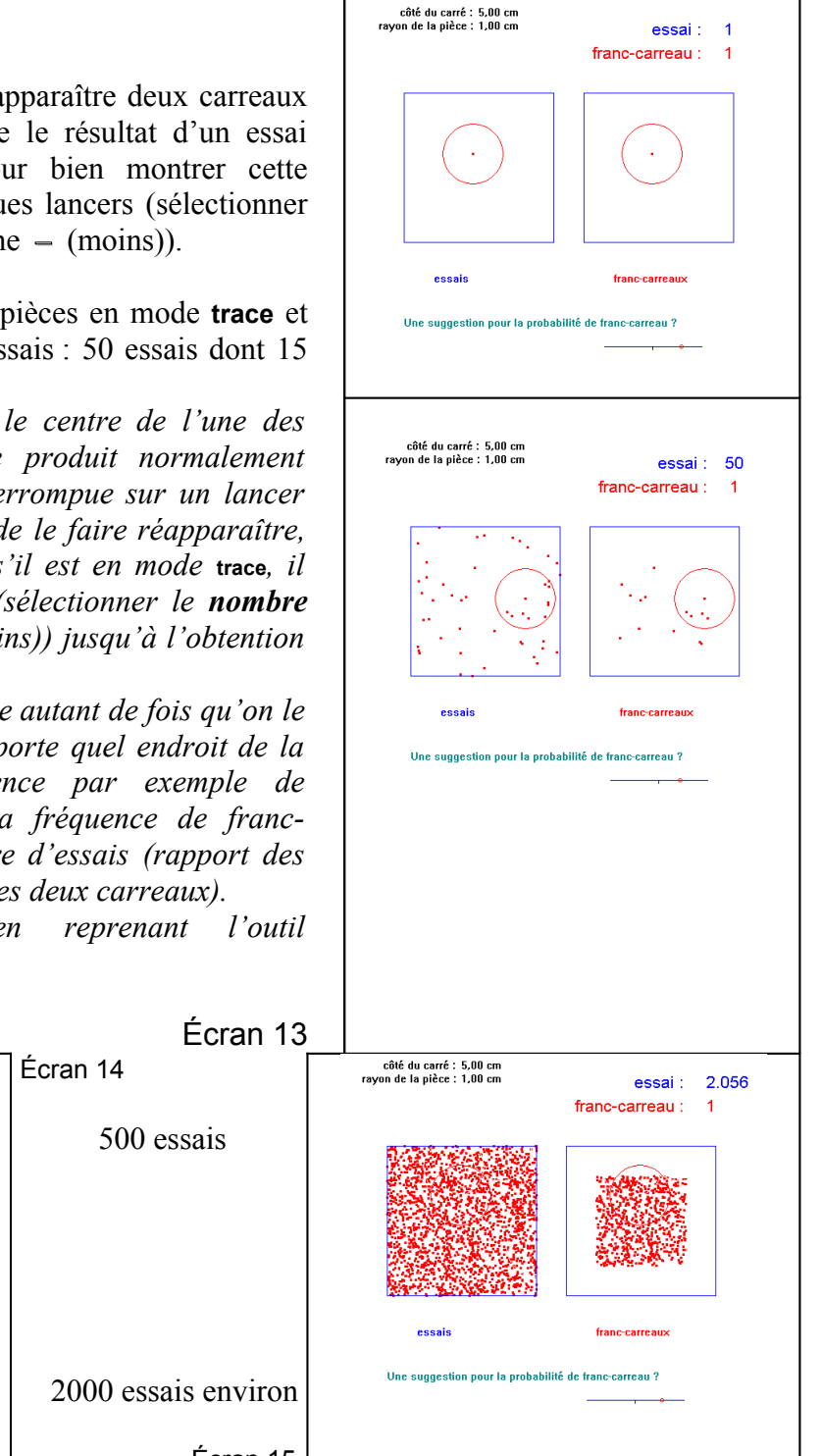

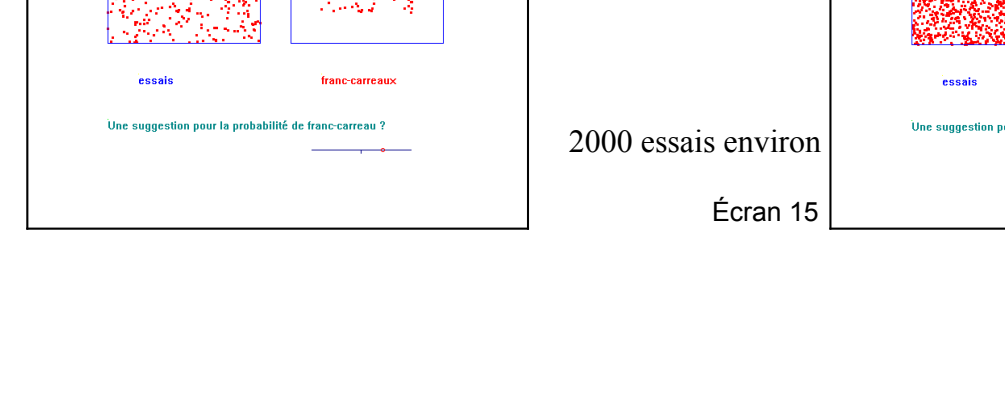

côté du carré : 5,00 cm<br>ravon de la pièce : 1,00 cm

## Retour à la figure [**francarreau 8c.fig**]

 Curseur en **position médiane** : en bleu (ou gris), l'ensemble des centres, pour tous les<br>Écran 16 essais possibles essais possibles

 Curseur en **position droite** : en jaune (ou gris clair), l'ensemble des centres, pour tous les cas de franc-carreau Écran 17

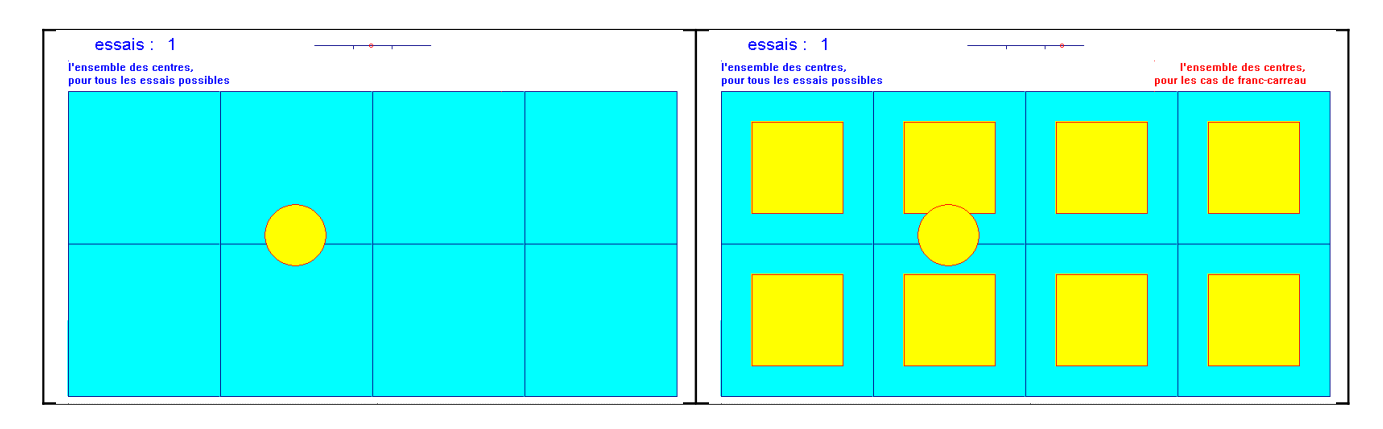